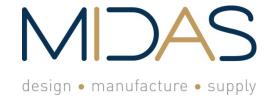

Midas Components Limited
Electra House
32 Southtown Road
Great Yarmouth
Norfolk
NR31 0DU
England

Telephone Fax Email Website +44 (0)1493 602602 +44 (0)1493 665111 sales@midasdisplays.com www.midasdisplays.com

| Specification                 |                             |  |  |  |
|-------------------------------|-----------------------------|--|--|--|
| Part                          | Part MCT035M6S320480LML     |  |  |  |
| Number:                       | IVIO I GGGIVIGGGZG IGGEIVIE |  |  |  |
| Version:                      |                             |  |  |  |
| Date:                         |                             |  |  |  |
|                               | Revision                    |  |  |  |
| No. Date                      | Description Item Page       |  |  |  |
|                               |                             |  |  |  |
| design • manufacture • supply |                             |  |  |  |

# Midas Active Matrix Display Part Number System

MC 320240 057 2 5 4 3 6 7 10 11 12 13 14 1 8 9 15 16

1 = **MC:** Midas Components

2 = T: TFT A: Active Matrix OLED

3 = Size

4 = Series

5 = Viewing Angle: 6: 6 O'clock 12: 12 O'clock O: All round

6 = Blank: No Touch T: Resistive Touchscreen C: Capacitive Touchscreen

7 = Operating Temp Range: S: 0 to 50Deg C B: -20+60Deg C

**W:** -20+70Deg C **E:** -30+85Deg C

8 = No of Pixels

9 = **Orientation: P:** Portrait **L:** Landscape

10 = **Mode:** R: Reflective M: Transmissive T: Transflective

S: Sunlight Readable (transmissive)

W: White on Black (Monochrome)

11 = Backlight: Blank: None L: LED C: CCFL

12 = **Blank:** No Module/board **C:** Controller board module

13 = **Blank:** None V: Video

14 = **Blank:** None **B:** Bracket

15 = **Blank:** None H: Host Cable

16 = Blank: None K: Keyboard

# **Table of Contents**

| 1.0  | General Description3        |
|------|-----------------------------|
| 2.0  | Electrical Characteristics3 |
| 3.0  | Mechanical Parameters3      |
|      | Pin Definition3             |
|      | Interface Design4           |
| 6.0  | Control Command4            |
| 7.0  | Outline Drawing             |
| 8.0  | User's Guide8               |
| 9.0  | Reliability Test Items10    |
| 10.0 | Package Specification10     |

# 1.0 General Description

- 1. The bottle neck of MCU speed is solved: compared with the black and white module, the data volume of color screen is much larger and require rapid data refresh while updating interface, which cannot be satisfied by traditional MCU, otherwise the responding speed of whole system will be very slow.
- 2. The data storage space of common MCU is within 64K, which is not enough to store one picture for TFT displays; our module adopts an 2Mbyte-8Mbyte FLASH to store picture data and this is quite enough for common interface design.
- 3. The technology of TFT displays change quickly and the driver IC updating fast, the product life time can't be guaranteed. The software and hardware is required to change often in order to adopt the new displays, which brings a lot of extra work. Our solution can help customer to solve the problem, when there is screen change, we can adopt it on our mainboard, the consumer don't need to changing their software and hardware.
- 4. The adoption of alphabetic string command for module control is simple and clear; only need MCU output "Hello World" from the UART
- 5. The RAM on the module is virtualized as a USB flash disk, the user copy pictures from computer to the module, saving a lot of work like general modeling and compiling etc. and development time is shortened.

#### 2.0 Electrical Parameters:

| Name                  | spec                        | note         |
|-----------------------|-----------------------------|--------------|
| Input voltage         | 5V±5%                       | icture 5 d   |
| Current               | <200mA                      | Backlight on |
| Color Depth           | 6 K colors                  |              |
| Operating Temperature | 050℃                        |              |
| Storage Temperature   | -3080℃                      |              |
| Luminance             | 300cd/m <sup>2</sup> (type) |              |
| Display Mode          | Transmissive                |              |

# 3.0 Mechanical Parameters (mm)

| ITEM           | spec              | note         |
|----------------|-------------------|--------------|
| Size of panel  | 82.94*54.66       | 320*480 Dots |
| Size of module | 93.50*69.00*13max |              |
| Size (VA)      | 74.80*50.50       |              |

#### 4.0 Pin Definition

J1 on module is communication port and K1 is reset key.

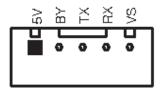

### 5.0 Interface Design:

1. Firstly, put all pictures needed into the folder of BMP\_FILE, convert them into BMP format and change picture names in proper sequence from 000.BMP. The operation can be completed with software of ACDSEE; see <u>Appendix I</u> for details in operation.

The picture files with names in proper sequence are shown in figure below:

| 000.bmp | 83 KB  | Windows Bitmap | 240x117x24b |
|---------|--------|----------------|-------------|
| •       |        | •              |             |
| 001.bmp | 83 KB  | Windows Bitmap | 240х117х24Ъ |
| 002.bmp | 83 KB  | Windows Bitmap | 240х117х24Ъ |
| 003.bmp | 83 KB  | Windows Bitmap | 240x117x24b |
| 004.bmp | 83 KB  | Windows Bitmap | 240x117x24b |
| 005.bmp | 83 KB  | Windows Bitmap | 240x117x24b |
| 006 hmp | 282 KB | Windows Bitman | 240x400x24h |

- 2. Execute batch processing command MakeDAT.bat and three files will be generated in the folder of BMP\_DATA after execution, among which BMPDATA.BIN is the data file where all picture data are put successively and TABLE.BIN is the table file equivalent to index file; copy these two files into the folder virtualized by the module and then they are available for use. There are picture serial numbers and corresponding information of picture size in the file of BmpDataBin.h, which is a reference provided to user without the necessity of being copied to USB flash disk.
- 3. If special character display is required by user,like Chinese or Japanese etc. The software attached in this module can be used for extracting font library; see <a href="Appendix IV">Appendix IV</a> for details. (Only for Chinese version) Revise the name of extracted font library file and copy it in to USB flash disk for application; the file name should be changed as HZK.BIN.
- 4. Note: this USB flash disk is a virtualized one; the file system is regulated for the convenience of application of this module and improvement of picture refreshing speed; please use FAT12 to format the USB flash disk (this is the default format in WinXP); the limit number of files in root directory is 16 and generally there are only font library file, table file and data file; if other files need to be stored by user, it had better to make a new folder for storage of these files.
- 5. Press K1 key (reset key) on module after all files are copied into USB flash disk and then they are available for use.

#### 6.0 Control Command

This module adopts alphabetic string to control all operations.

The command format begins with command word continued with parameter list in which parameters are separated by space and ends with a return character; pay attention that the return character is a must. When the command is executing, the busy pin is low, and the module can't receive new command, until the busy pin is high.

"CMD n1 n2.....Return"

The parameters n1, n2... in t able below express a 16-bit unsigned integer data and s1, s2...expresses alphabetic string.

# **Drawing commands**

| Function                                        | Command Format                   | Example                       | Execution time |
|-------------------------------------------------|----------------------------------|-------------------------------|----------------|
| Browse Pictures                                 | ALL                              | "ALL\n"                       | -              |
| Draw a circle                                   | CIRCLE Xa Ya R C                 | "CIRCLE 100 100 50 31\n"      | 4ms            |
| Fill in color                                   | CLR Xa Ya Xe Ye C                | "CLR 0 0 100 100 31\n"        | 5ms            |
| Clear screen                                    | CLS C                            | "CLS 31\n"                    | 28ms           |
| Cut a picture                                   | CUT Pn Xa Ya Xb Yb Xs Ys         | "CUT 1 30 30 0 0 100 100\n"   | 20ms           |
| Draw a dot                                      | DOT Xa Ya C                      | "DOT 100 100 31\n"            | 0.12ms         |
| Draw a frame with linetype and chamfer          | FRAME Xa Ya Xe Ye Ds Do<br>C     | "FRAME 10 10 200 40 2 3 31\n" | 4ms            |
| Draw a line                                     | LINE Xa Ya Xe Ye C               | "LINE 10 10 50 50 31\n"       | 0.7ms          |
| Backlight on                                    | LEDON                            | "LEDON\n"                     | 4us            |
| Backlight off                                   | LEDOFF                           | "LEDOFF\n"                    | 4us            |
| Animation                                       | MOT Xa Ya Ps Pe Pt               | "MOT 0 0 10 14 100\n"         | 0.15ms         |
| Animation off                                   | MOFF                             | "MOFF\n"                      | 4us            |
| Call on PIC                                     | PIC Pn Xa Ya                     | "PIC 1 30 30\n"               | 125ms          |
| Draw a rectangle                                | RECT Xa Ya X <mark>e</mark> Ye C | "RECT 10 10 100 100 31\n"     | 5ms            |
| Get screen size                                 | SIZE                             | "SIZE\n"                      | 13ms           |
| Display alphabetic string                       | STR Xa Ya C Str                  | "STR 0 0 31 ABCDEF\n"         | 0.8ms/Char     |
| Display alphabetic string with background color | STB Xa Ya C Cb Str               | "STB 0 20 65535 31 ABC\n"     | 30us/Char      |

Note:

Xa Ya :start x y coordinates Xe Ye :End x y coordinates
C :color(16bits,RGB 565) Cb : Background color

Xb Yb : start end XY coordinates in livelong PIC

Xs Ys : Need to intercept the size from livelong picture

Ds Do :Length of Solid line/Dotted line Str :alphabetic string(8x16)

Pn : Pictures serial number(000-999) R : Radius

Ps : Start animation picture number
Pe : End animation picture number
Pt : Spacing time(step :100ms)

<sup>\*</sup> Using the command ,there will be a return value format is a "SXY Xsize Ysize\n"

# **Configure Commands**

| Function         | Command Format | Example            | Time    |
|------------------|----------------|--------------------|---------|
| Set baud rate    | BAUD b1 b2     | "BAUD 9600 9600\n" | 20ms    |
| Demonstrate PIC  | DEMO Dt Xa Ya  | "DEMO 1000 0 0\n"  | 20ms    |
| Off demonstrate  | DMOFF          | "DMOFF\n"          | 20ms    |
| Change direction | TURN Tn        | "TURN 90\n"        | 140ms   |
| Display of panel | TORN III       | TORN 90(II         | 1401115 |

#### Note:

b1 b2 denote baud tate

(range:2400,4800,9600,19200,38400,56000,57600,115200)

Dt denote DEMO interval(step 100ms)

Tn Rotation angle (0° 90°)

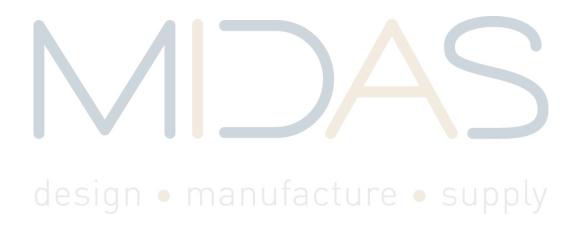

# 7.0 Outline Drawing

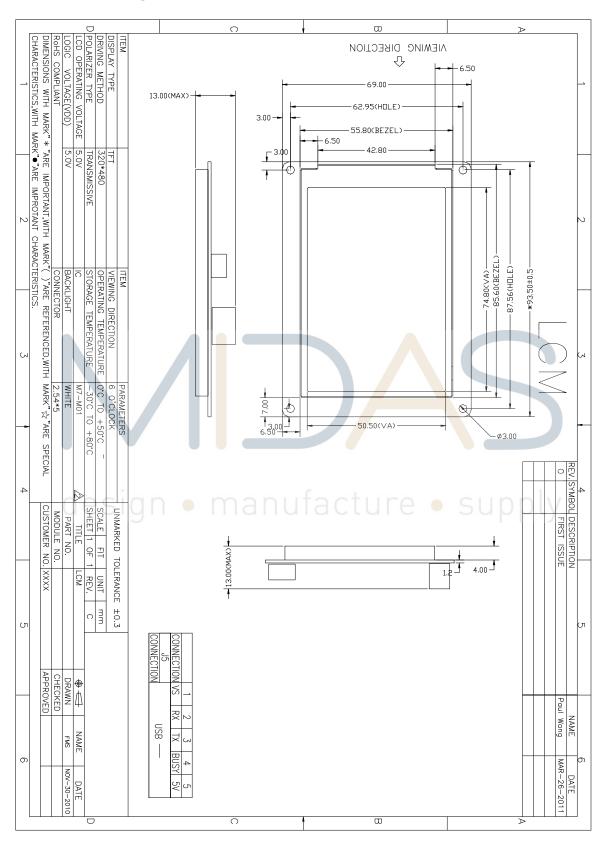

## 8.0 User's Guide

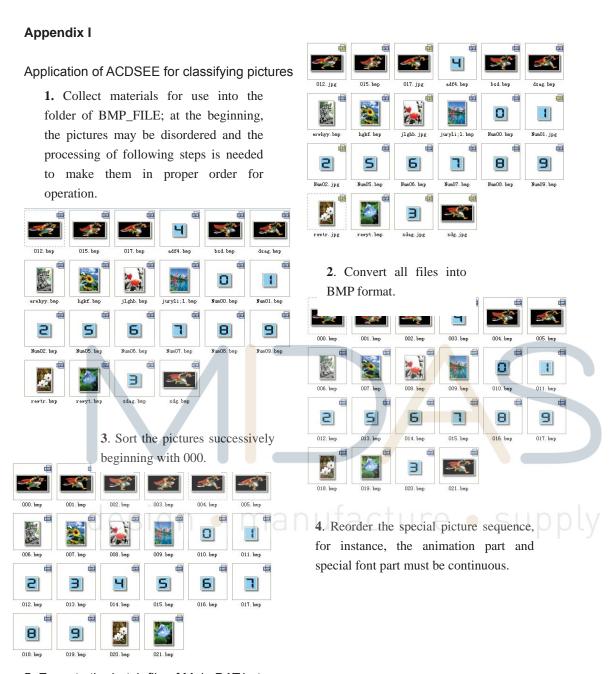

5. Execute the batch file of MakeDAT.bat

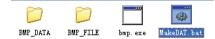

**6.** After execution, there are three files generated in BMP\_DATA, wherein BMPDATA.BIN is data file in which all picture data are put inside in order; TABLE.BIN is table file equivalent to index file. Copy these two files into the folder virtualized the module and then they are available for use. There are picture serial numbers in the file of BmpDataBin.h corresponding to picture size information as a reference provided to user which is unnecessary to be copied into USB flash disk.

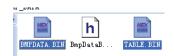

# Appendix II

Application circuit

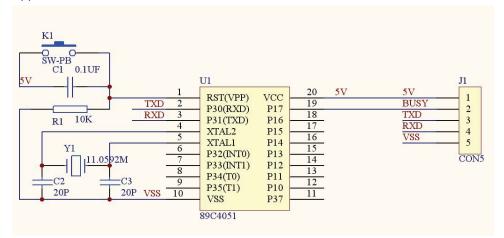

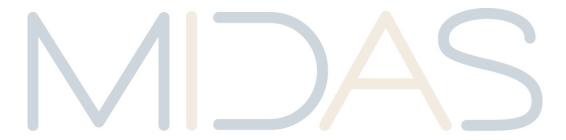

design • manufacture • supply

# 9.0 Reliability Test Items

| No | Item                       | Condition                            | Quantity |
|----|----------------------------|--------------------------------------|----------|
| 1  | High Temperature Operating | 70°C, 96Hrs                          | 5        |
| 2  | Low Temperature Operating  | -20°C, 96Hrs                         | 5        |
| 3  | High Humidity              | 60°C, 90%RH, 96Hrs                   | 5        |
| 4  | High Temperature Storage   | 80°C, 96Hrs                          | 5        |
| 5  | Low Temperature Storage    | -40°C, 96Hrs                         | 5        |
| 6  | Thermal shock              | -20°C, 30min~70°C, 30min, 20 cycles. | 5        |

Note1. No defection cosmetic and operational function allowable.

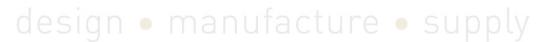

# 10.0 Package Specification TBD

Specification

Issue 1

28/8/2012

# SERIAL TFT MODULE APPLICATION NOTE 1

Compiling and transferring image files via the USB interface.

# design • manufacture • supply

| Date    | Description of change       |
|---------|-----------------------------|
| 26/6/12 | Initial creation            |
| 28/8/12 | Updated Procedure section 7 |
|         |                             |
|         |                             |
|         |                             |
|         |                             |
|         |                             |
|         |                             |
|         |                             |

## **Overview**

The Midas range of serial TFT modules offer the ability to store images which are then selected for display using serial commands. This overcomes the need to transfer large amounts of data over the serial interface. The following application note describes how to prepare image files and transfer them to the display module flash memory drive via the USB interface.

# **Hardware/Software Required**

Midas Serial TFT display module.

USB cable type A to mini B.

BmpToBin application software (see link below).

## http://bit.ly/11K8dal

Important Note: (Please be aware that when using this link a warning page will appear, please ignore this and continue by clicking on the link below the 'continue at your own risk' notification).

### **Procedure**

1) Create two directories one called BMP DATA and the other BMP FILE.

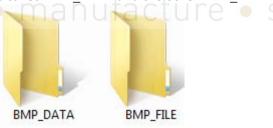

2) Place all the bitmap files you require for your project in the BMP\_FILE directory. Note that the files must be 24-bit bitmap type.

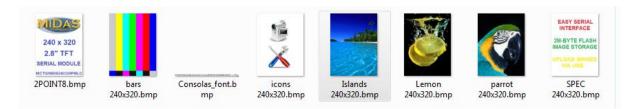

Note that the size of the combined images must not be greater than 2M bytes. This is the sum of  $x^*y^*2$  for each image. Ie. For the above

(240\*320\*2) + (240\*320\*2) + (240\*320\*2) +

3) Re-name each image numerically in the sequence required bearing in mind that any short animation sequences need to be in sequential order. i.e:

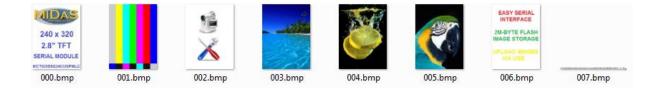

4) Exit this directory and place the BmpToBin application file in the parent directory i.e

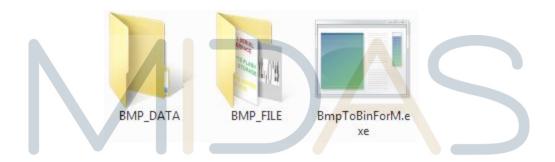

5) Run the BmpToBinForM.exe application by double clicking the icon. This will then create two files within the BMP\_DATA directory.

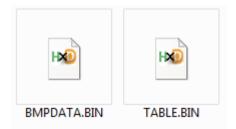

6) Plug the TFT module into your PC using a USB A to mini B cable. The module should then appear on your PC as a flash memory device.

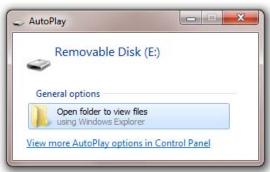

7) Simply Copy the two files BMPDATA.BIN and TABLE.BIN created earlier to the module flash drive. These images are then available to be displayed via serial command. If there are already files on the module flash drive you may want to back them up to your PC. You can now via the serial interface view the images on the display module using commands such as: Browse Pictures, Cut a Picture, Animation, Call on PIC and Run Demo.

#### Notes:

- a) If a demo is already running, delete the files and power off and on before loading new files.
- b) After loading new files wait approximately 1 minute for the unit to program the flash memory before disconnecting power.

# **Command Summary**

Commands are sent to the board via the Serial UART (TTL levels) on J1. The default serial format is 9600,N,8,1. All commands are ASCII characters followed by CR LF (0D0A hex).

| Function           | Command Format                  | Example                       | Busy    |
|--------------------|---------------------------------|-------------------------------|---------|
|                    |                                 |                               | Low     |
|                    |                                 |                               | time    |
| Browse Pictures    | ALL                             | "ALL\n"                       | -       |
| Draw a circle      | CI <mark>RC</mark> LE Xa Ya R C | "CIRCLE 100 100 50 31\n"      | 4ms     |
| Fill in colour     | CLR Xa Ya Xe Ye C               | "CLR 0 0 100 100 31\n"        | 5ms     |
| Clear Screen       | CLS C                           | "CLS 31\n"                    | 28ms    |
| Cut a picture      | CUT Pn Xa Ya Xb Yb Xs Ys        | "CUT 1 30 30 0 0 100 100 \n"  | / 20ms  |
| Draw a dot         | DOT Xa Ya C                     | "DOT 100 100 31\n"            | 0.12ms  |
| Draw a frame       | FRAME Xa Ya Xe Ye Ds Do C       | "FRAME 10 10 200 40 2 3 31\n" | 4ms     |
| with line type and |                                 |                               |         |
| chamfer            |                                 |                               |         |
| Draw a line        | LINE Xa Ya Xe Ye C              | "LINE 10 10 50 50 31\n"       | 0.7ms   |
| Backlight on       | LEDON                           | "LEDON\n"                     | 4us     |
| Backlight off      | LEDOFF                          | "LEDOFF\n"                    | 4us     |
| Animation          | MOT Xa Ya Ps Pe Pt              | "MOT 0 0 10 14 100\n"         | 0.15ms  |
| Animation off      | MOFF                            | "MOFF\n"                      | 4us     |
| Call on PIC        | PIC Pn Xa Ya                    | "PIC 1 30 30\n"               | 125ms   |
| Draw a rectangle   | RECT Xa Ya Xe Ye C              | "RECT 10 10 100 100 31\n"     | 5ms     |
| Get screen size *  | SIZE                            | "SIZE\n"                      | 13ms    |
| Display            | STR Xa Ya C Str                 | "STR 0 0 31 Hello World\n"    | 0.8ms / |
| alphabetic string  |                                 |                               | char    |
| Display            | STR Xa Ya C Cb Str              | "STR 0 20 65535 31 Hello      | 30us /  |
| alphabetic string  |                                 | World\n"                      | char    |
| with background    |                                 |                               |         |
| colour             |                                 |                               |         |
| Set baud rate      | BAUD b1 b2                      | "BAUD 9600 9600\n"            | 20ms    |
| Run demo           | DEMO Dt Xa Ya                   | "DEMO 1000 0 0\n"             | 20ms    |
| Stop demo          | DMOFF                           | "DMOFF\n"                     | 20ms    |
| Change             | TURN Tn                         | "TURN 90\n"                   | 140ms   |
| orientation        |                                 |                               |         |

#### Notes:

Xa Ya :Start x y coordinates. Xe Ye :End x y coordinates.

C :Colour (16 bits, RGB 565).

Xb Yb :Start x y coordinates in flash image. Xs yS :Size of flash image block.

Ds Do :Length of solid line / dotted line. Str :ASCII String (8x16).

Pn :Picture number in flash 000-999. R :Radius in pixels.

Ps :Start Picture number.
Pe :End picture number.

Pt :Time between pictures (step:100ms).
\* :Returned on RX "STY Xsize Ysize\n"

b1 b2 :Baud rate (2400,4800,9600,19200,38400,56000,57600,115200)

Dt :Time between pictures (step:100ms).

Tn :Rotation angle (0,90)

#### Notes:

Anti-static precautions should be observed whilst handling this product.

Information contained in this publication regarding device applications and the like is provided only for your convenience and may be superseded by updates. It is your responsibility to ensure that your application meets with your specifications.

MIDAS MAKES NO REPRESENTATIONS OR WARRANTIES OF ANY KIND WHETHER EXPRESS OR IMPLIED, WRITTEN OR ORAL, STATUTORY OR OTHERWISE, RELATED TO THE INFORMATION, INCLUDING BUT NOT LIMITED TO ITS CONDITION, QUALITY, PERFORMANCE, MERCHANTABILITY OR FITNESS FOR PURPOSE. Midas disclaims all liability arising from this information and its use. Use of Midas's products as critical components in life support systems is not authorized except with express written approval by Midas. No licenses are conveyed, implicitly or otherwise, under any Midas intellectual property rights.